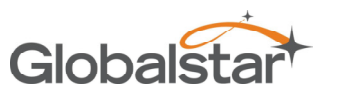

# STX3 Users Manual

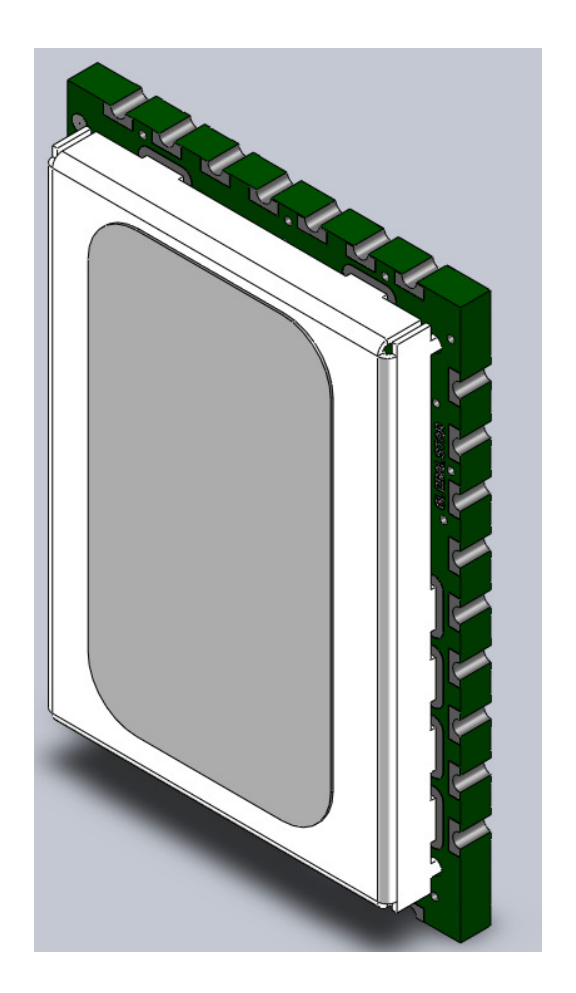

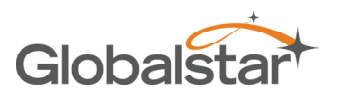

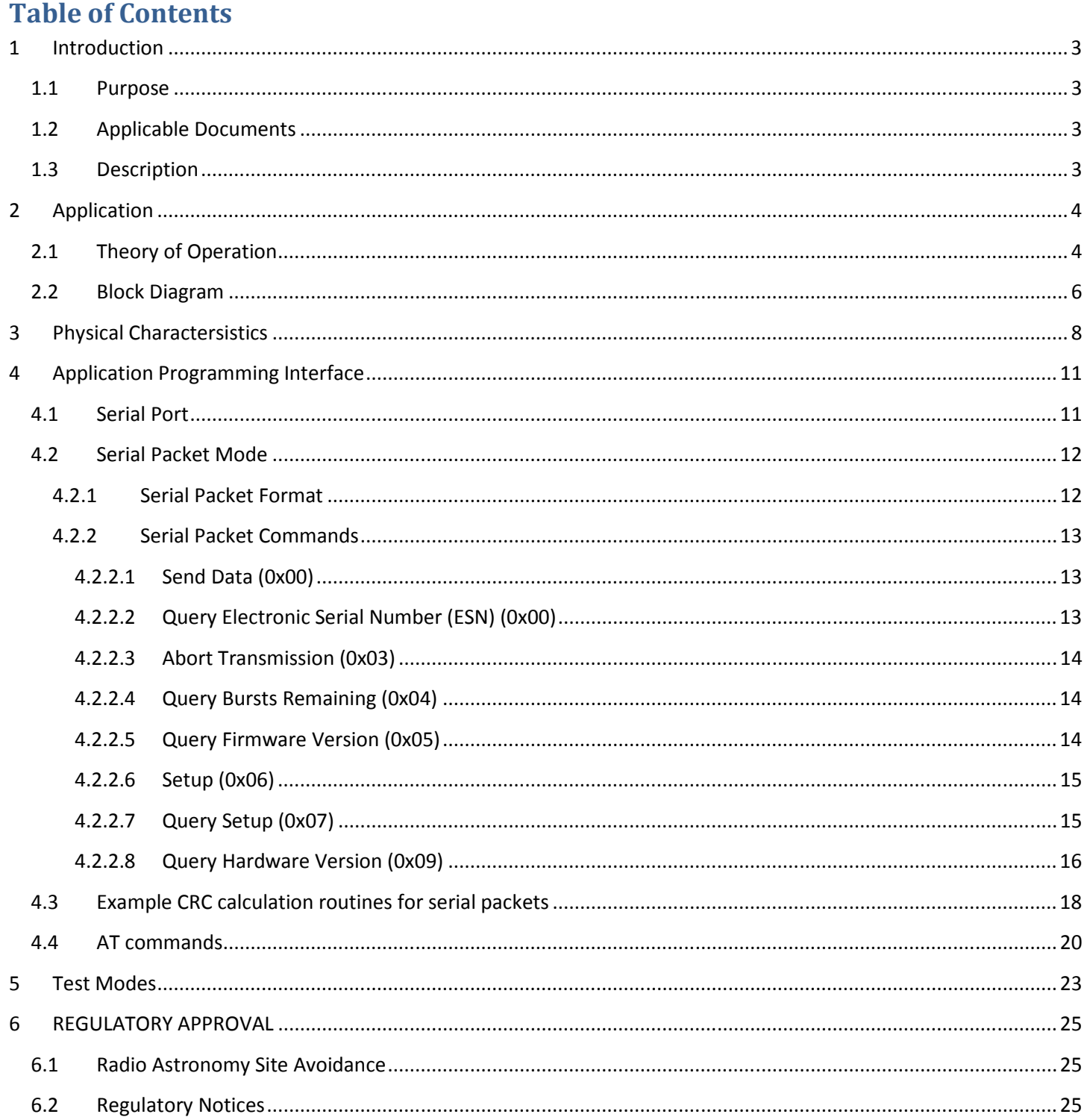

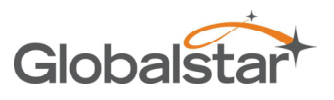

## 1 Introduction

## 1.1 Purpose

This document describes the physical, electrical, and functional characteristics of the STX3 satellite transmitter module. The information contained in this document is intended to provide the end user with the necessary technical information required to use the module in a custom application.

This document is intended to be used by engineers and technical management and assumes a general knowledge of basic engineering practices by the user.

## 1.2 Applicable Documents

## 1.3 Description

The STX 3 is a simplex Satellite transmitter designed to send small packets of user defined data to a network of low earth orbiting (LEO) satellites using the Globalstar simplex satellite network. The received data is then forwarded to a user defined network interface that may be in the form of an FTP host or HTTP host where the user will interpret the data for further processing.

The STX3 is a surface mount module designed to attach to a user defined host PCB which must provide power, an RF connection to the transmit antenna, and communications with a host processor which will control the operation of the STX3. All electrical connections are provided via the castellated pads on the perimeter of the PCB.

The STX3 is a small, low-profile device with the dimensions shown below.

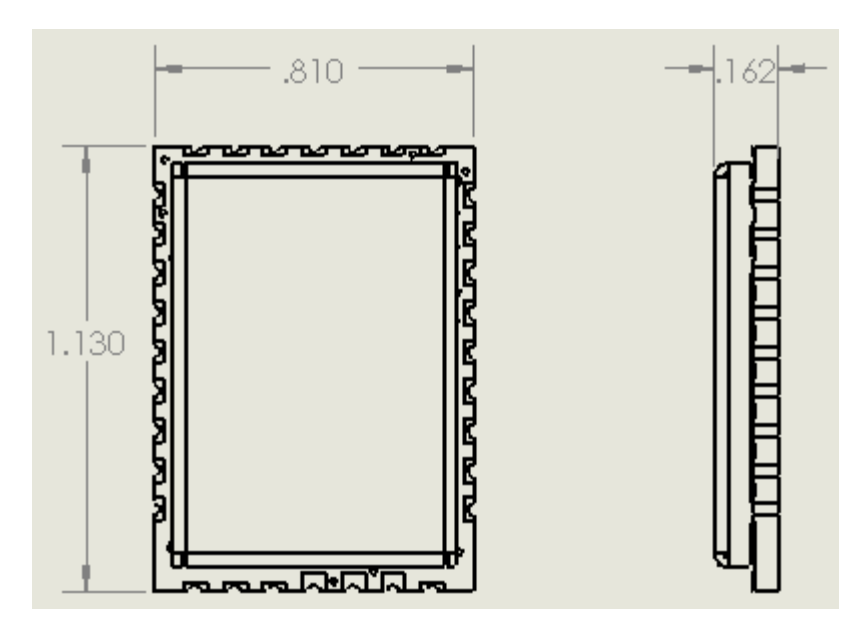

Figure 1 (dimensions in inches)

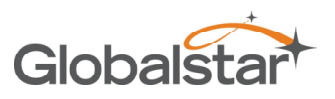

## 2 Application

## 2.1 Theory of Operation

The STX3 operates on the Globalstar LEO satellite network. LEO (Low Earth Orbit) means that there are a number of The STX3 operates on the Globalstar LEO satellite network. LEO (Low Earth Orbit) means that there are a number of<br>satellites in low earth orbit that constantly orbit the planet and can communicate with Globalstar devices range of its current position.

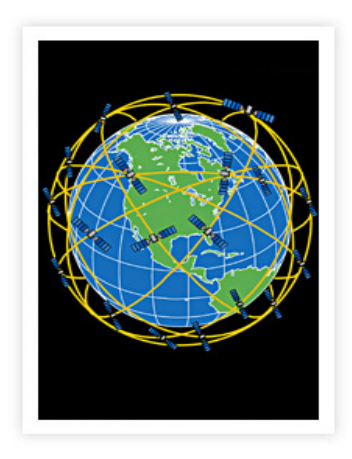

Figure 2 LEO Constellation

Since the satellite position is constantly changing, simplex devices on the ground will transmit (with no knowledge of Since the satellite position is constantly changing, simplex devices on the ground will transmit (with no knowledge of<br>any of the satellites locations) and the transmission may be received by one or more satellites. These any of the satellites locations) and the transmission may be received by one or more satellites. These satellites will then<br>relay the message to the nearest satellite gateway as shown below. Once received by the satellite message will be delivered to the simplex gateway where redundant messages are discarded and the data from the message is sent to the OEM via the Internet. message is sent

**STX3 Users Manual** 

Globals

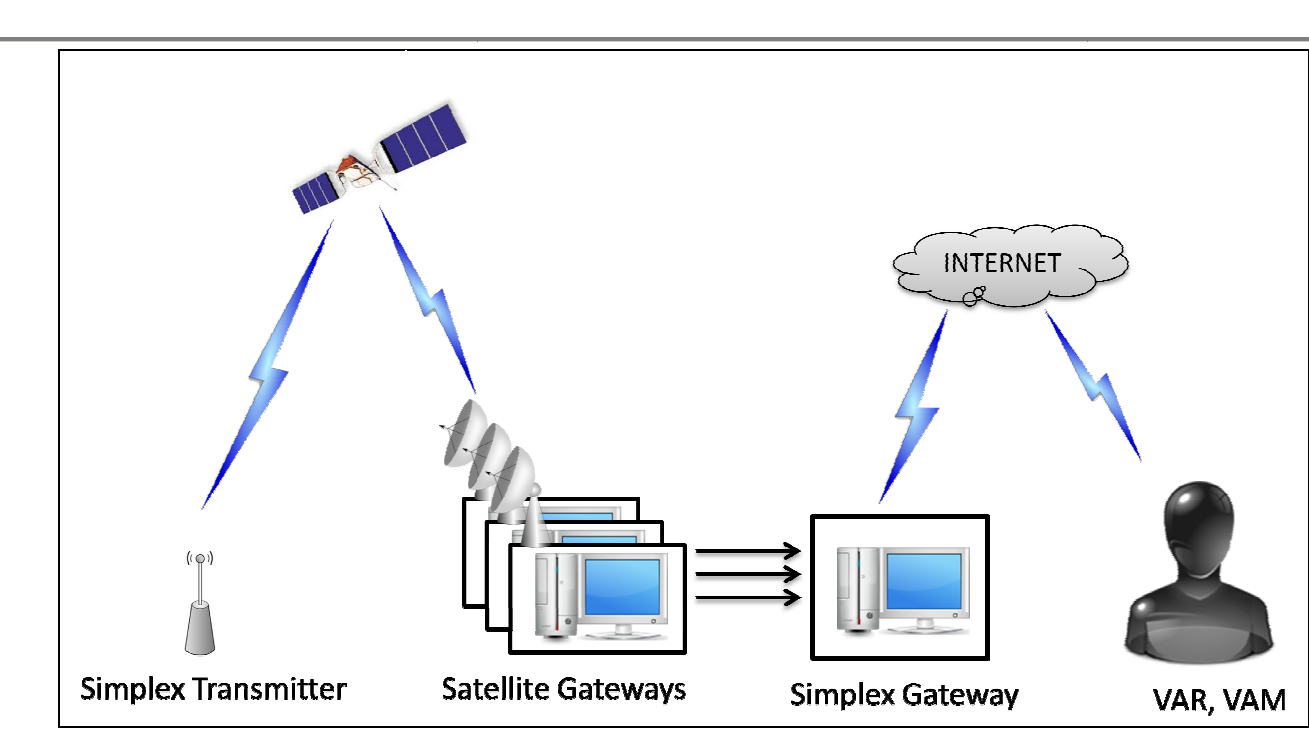

Revision 1.0

Figure 3 Simplex Messaging

Messages are composed of 1 or more 9-byte payloads. The STX3 can only transmit 9-byte on-air messages, so user<br>payloads greater than 9 bytes will require multiple on-air packets to be transmitted for each user payload. payloads greater than 9 bytes will require multiple on-air packets to be transmitted for each user payload.

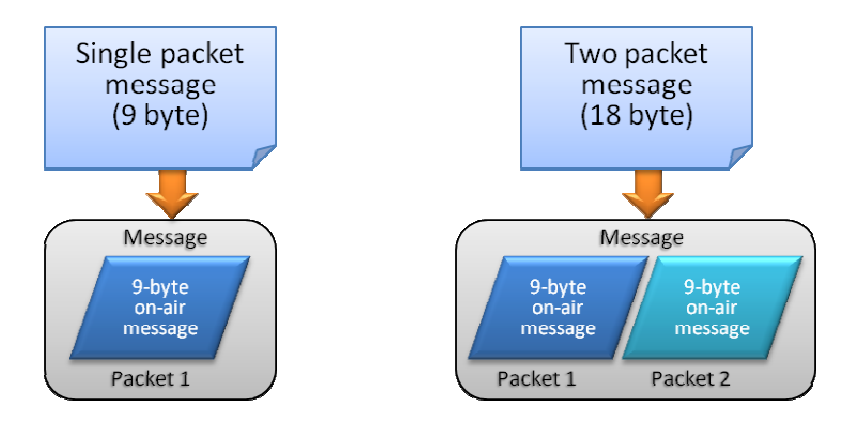

There are brief periods of time where there is no satellite in range of the simplex transmitters due to obstructions and/or satellite coverage geometry. Since a simplex device has no way of knowing if a transmitted message has been successfully received, the STX3 device is designed to send multiple (redundant) transmissions for each message being successfully received, the STX3 device is designed to send multiple (redundant) transmissions for each message being<br>sent over the Globalstar network. The default value for the number of redundant transmissions per message means that each message sent to the STX3 will be transmitted 3 times. Each transmission will contain the exact same<br>data payload. The redundant transmissions of each message will be sent on a randomized 5-minute nominal in data payload. The redundant transmissions of each message will be sent on a randomized 5-minute e brief periods of time where there is no satellite in range of the simplex transmitters due to obstructions<br>atellite coverage geometry. Since a simplex device has no way of knowing if a transmitted message has been<br>ully r

The transmission sequence for a single-packet message using the default setting of 3 redundant transmissions is shown below.

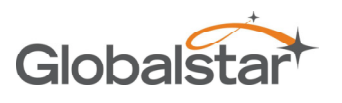

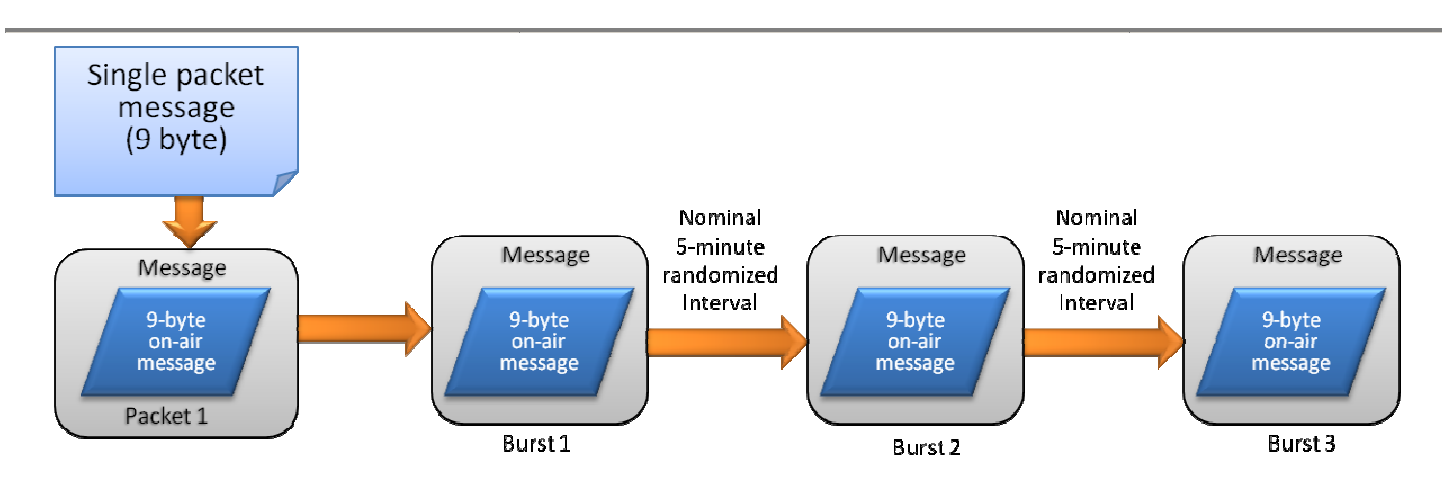

The transmission sequence for a two-packet message using the default setting of 3 redundant transmissions is shown below.

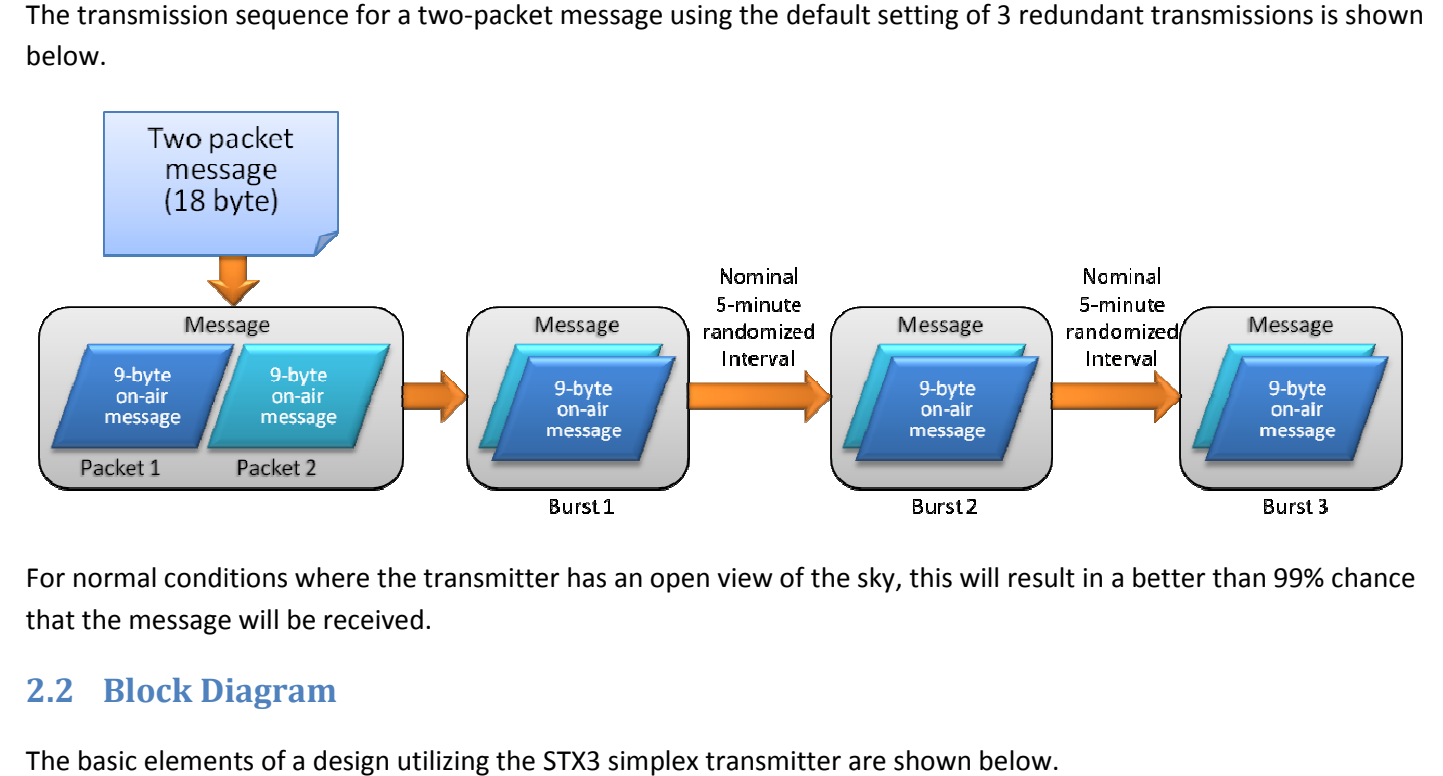

For normal conditions where the transmitter has an open view of the sky, this will result in a better than 99% chance that the message will be received.

## 2.2 Block Diagram

The basic elements of a design utilizing the STX3 simplex transmitter are shown below.

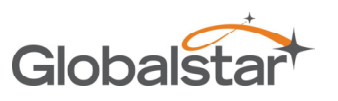

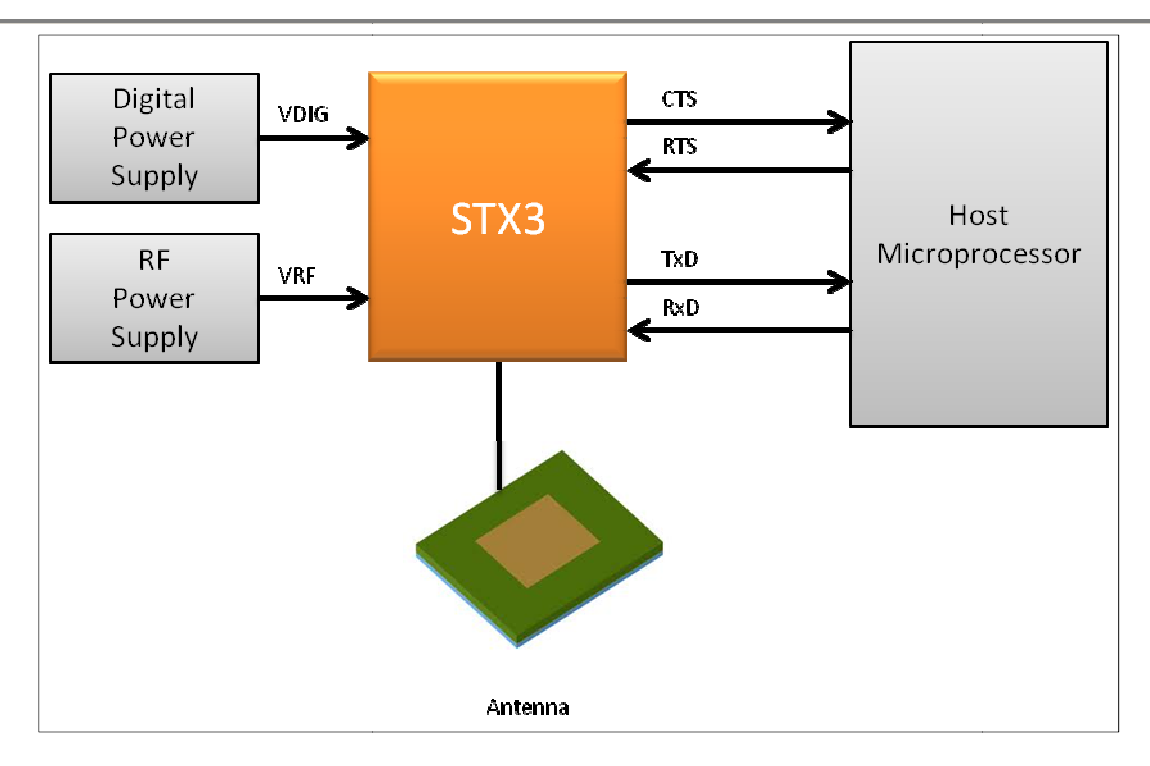

#### Figure 4

The STX3 provides separate power supply inputs. The digital power supply input (VDIG) is a low power input which powers the digital portion of the STX3. This provides the capability to leave the STX3 in a low power cons consumption state powers the digital portion of the STX3. This provides the capability to leave the STX3 in a low power consumption state<br>when the transmitter RF section is idle. The RF power supply input is a high power input which is only STX3 is transmitting a data packet. Since the transmission duty cycle is very low, this supply may be turned off the majority of the time and only active during the transmission of a packet. Due to the random nature of the burst transmissions, and open collector output (PWR\_EN) is provided by the STX3 which can directly control the high current STX3 is transmitting a data packet. Since the transmission duty cycle is very low, this supply may be turned off the<br>majority of the time and only active during the transmission of a packet. Due to the random nature of the transmission. It may also be monitored by the host to determine when each burst has been completed without the need to query the STX3 via the serial host interface.

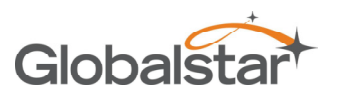

STX3 Users Manual

## 3 Physical Charactersistics

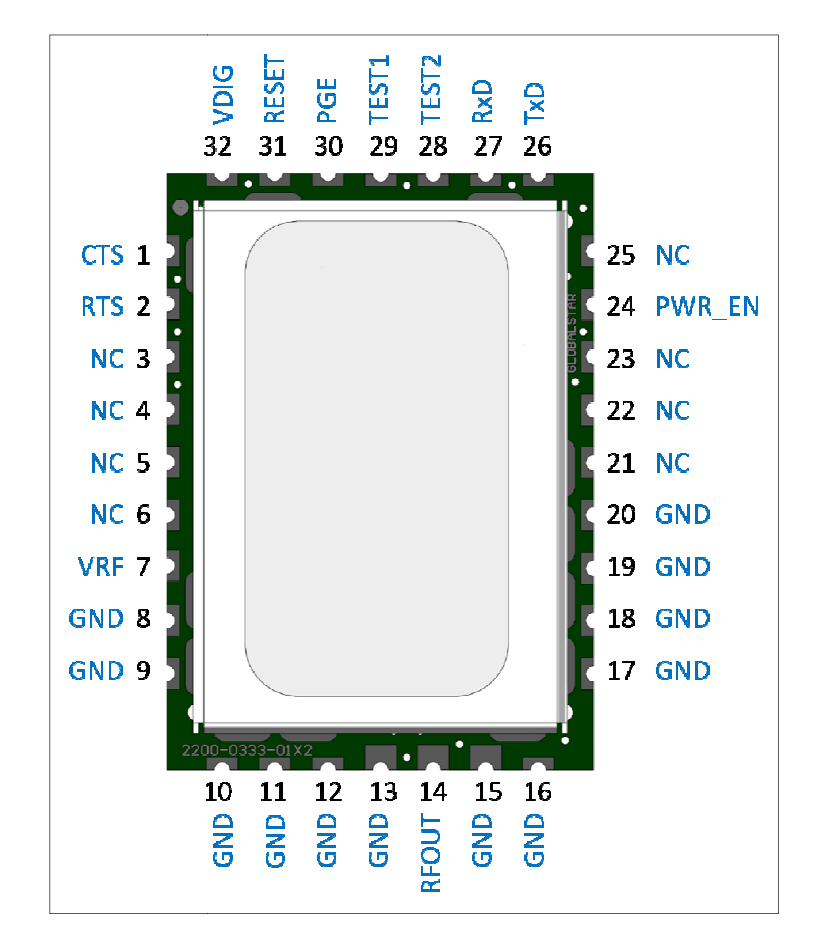

Figure 5 Top View

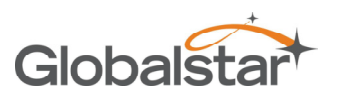

STX3 Users Manual

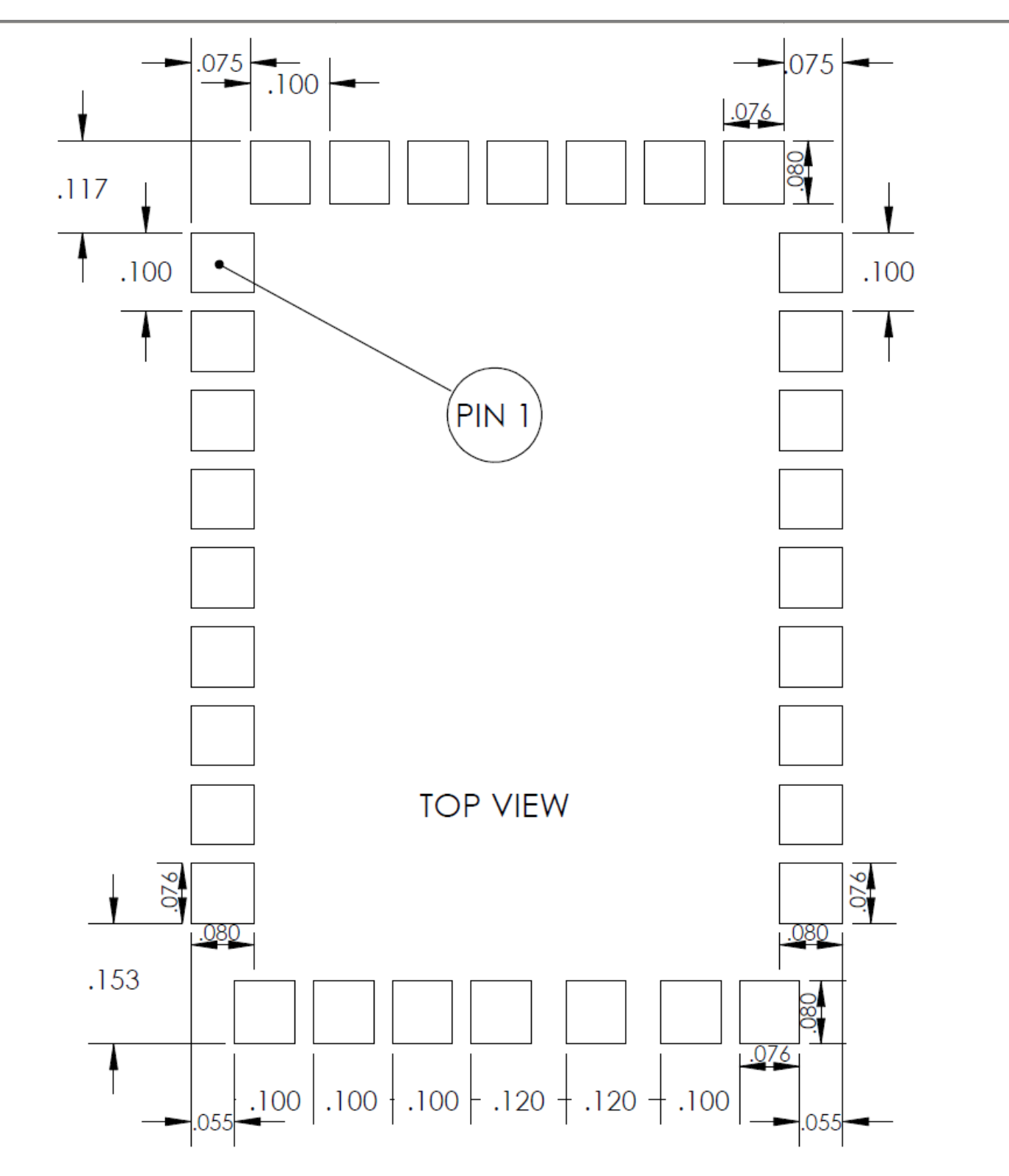

Figure 6 Recommended PCB footprint layout (dimensions in inches)

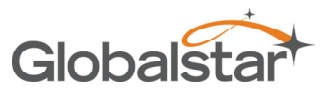

STX3 Users Manual

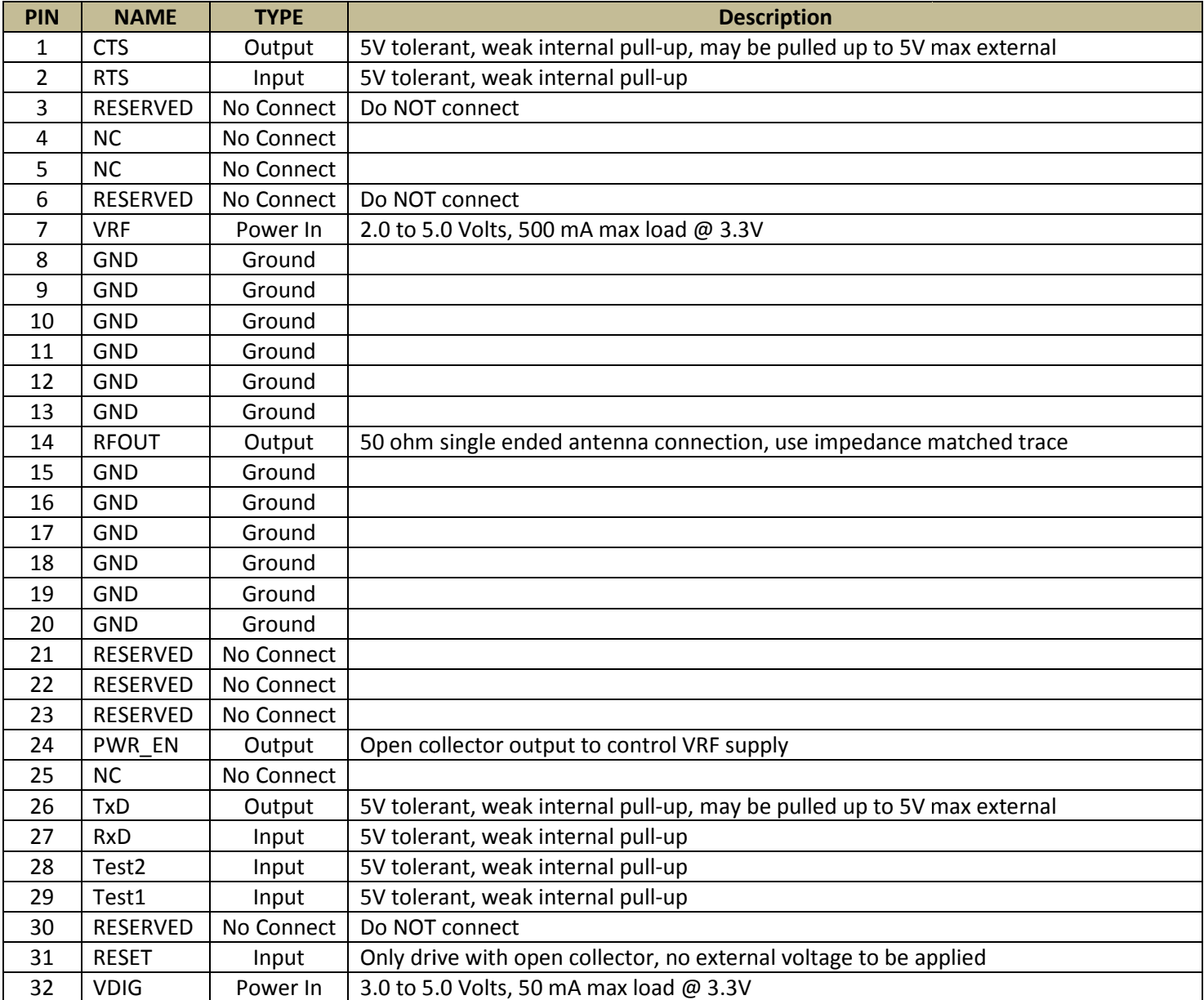

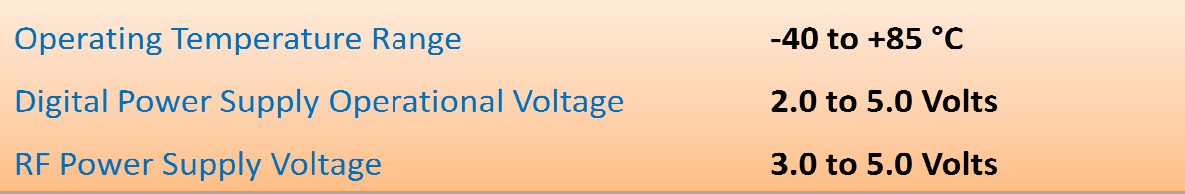

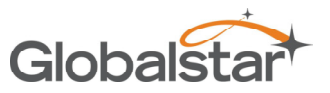

## **Operational Modes**

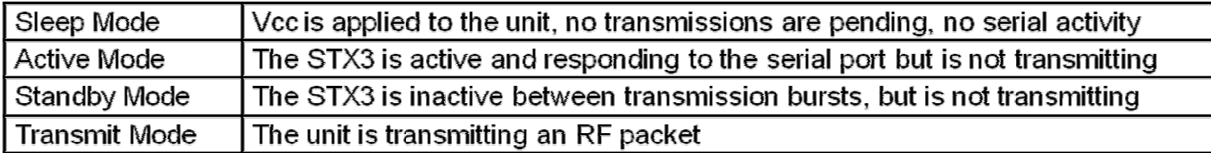

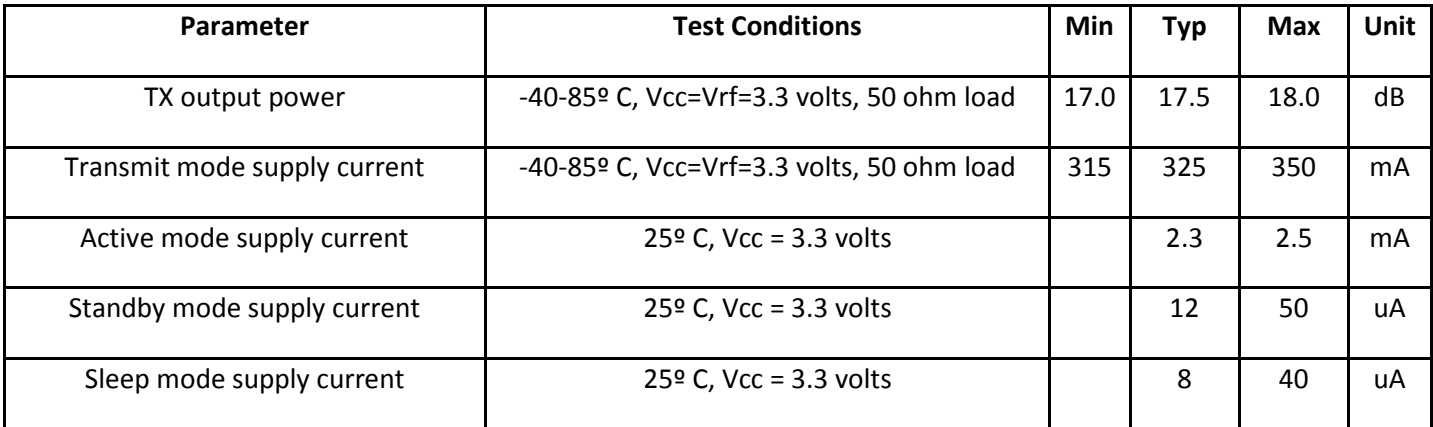

## 4 Application Programming Interface

### 4.1 Serial Port

A half-duplex (0-3.0V) TTL asynchronous serial port (UART) is the primary interface to the user equipment. The serial<br>port operates with the serial parameters of 9600bps, 8 data bits, no parity, 1 stop bit. port operates with the serial parameters of 9600bps, 8 data bits, no parity, 1 stop bit.

The RX data input and the RTS inputs are 5V tolerant. The TX data and CTS outputs are 0-3.0V TTL.

RS232 input levels are not supported. RS232 data must be converted to TTL before being sent to the unit.

RS232 input levels are not supported. RS232 data must be converted to TTL before being sent to the unit.<br>Each command from the DTE to the modem (STX) is sent in a serial packet. Upon receiving the command, the modem answers to the DTE and, if applicable, executes the command. 3.0V TTL.<br>sent to the unit.<br>g the command, the modem<br>ial packet, each serial packet<br>RTS after the last byte of the

In order to wake up the modem (STX) from sleep mode and to indicate the end of the serial packet, each serial packet must be framed by activating RTS before the first byte of the command and deactivating RTS after the last byte of the command. answers to the DTE and, if applicable, executes the command.<br>In order to wake up the modem (STX) from sleep mode and to indicate the end of the serial packet, each serial packet<br>must be framed by activating RTS before the

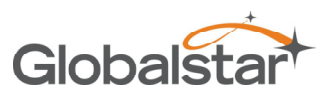

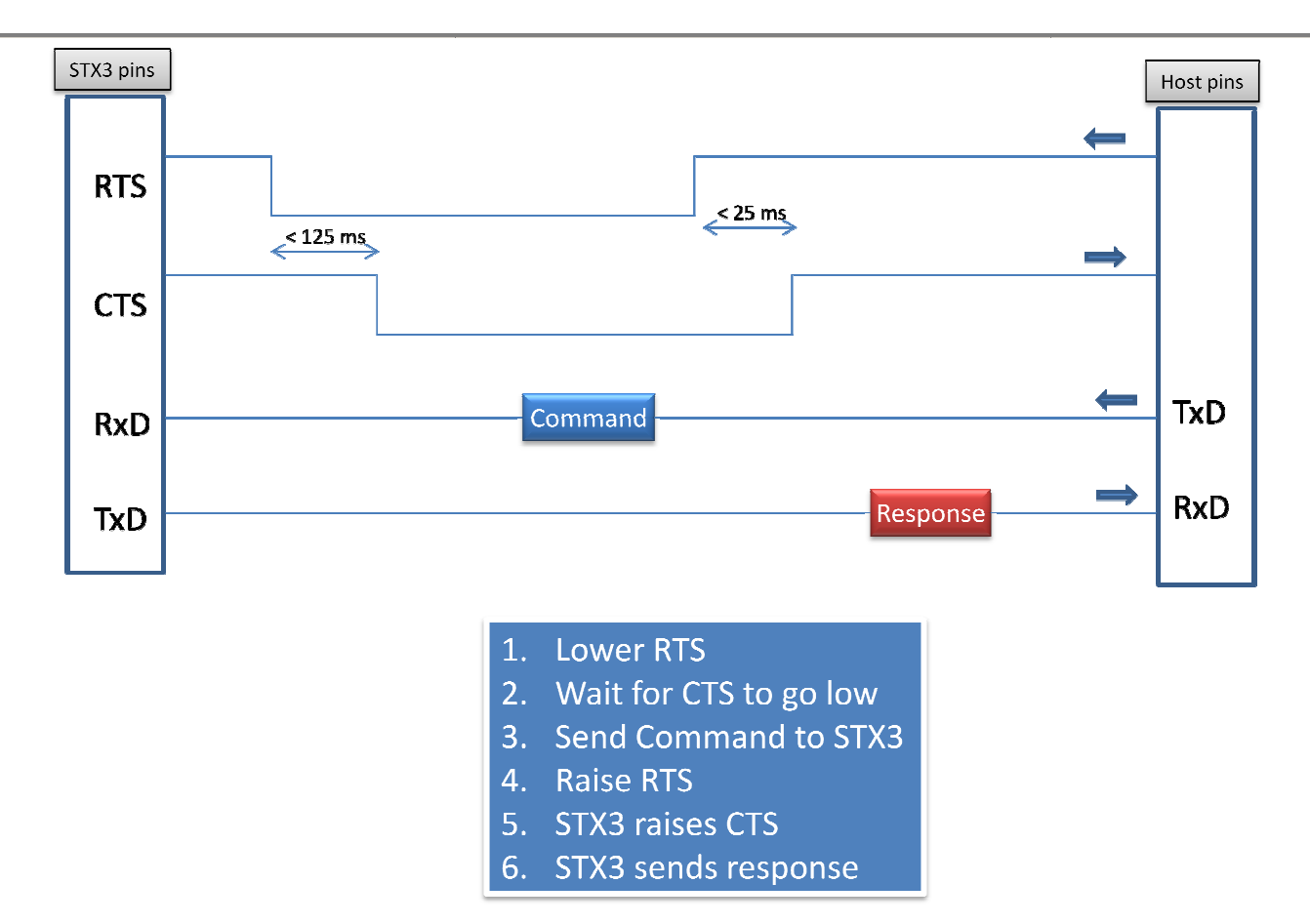

## 4.2 Serial Packet Mode

This mode is the legacy mode of operation as implemented in the STX2 which consists of binary data packets.

#### 4.2.1 Serial Packet Format

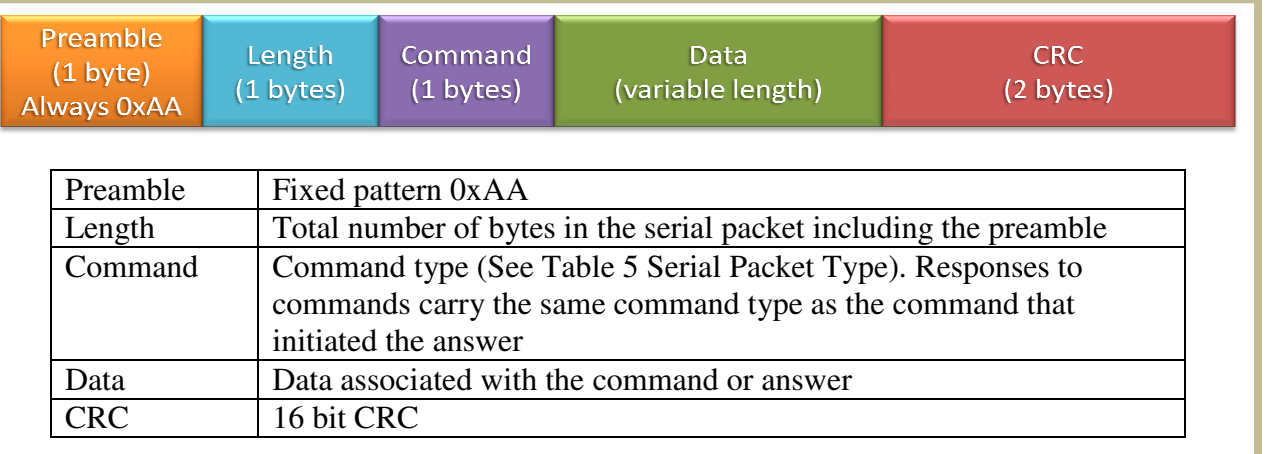

Figure 7 Serial Packet Format

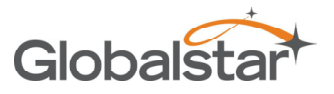

#### 4.2.2 Serial Packet Commands

For all serial packet commands as described below:

- AA is the **Preamble**.
- NN is the Length.
- XX is an unspecified byte value
- CLSB is the least significant CRC byte
- CMSB is the most significant CRC byte
- If an improperly formatted command is received, the STX3 will return a NAK response:

#### AA 05 FF A1 CB

#### 4.2.2.1 Send Data (0x00)

The Send Data command requests the STX3 to send from 1 to 144 data bytes over the Globalstar Simplex network.

0x00

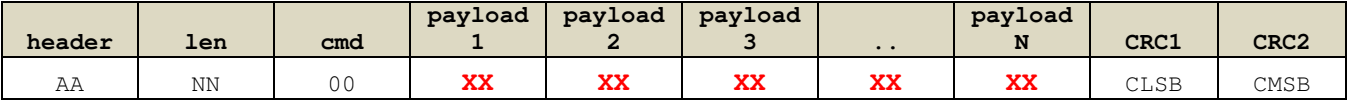

Example Command: AA 0E 00 01 02 03 04 05 06 07 08 09 BE E8

Response: AA 05 00 D9 C4

The example above commands the STX3 to send 9 bytes of user defined data over the Globalstar Simplex network. If the STX3 receives a properly formatted Send Data command, it returns an acknowledge response as shown above. If the command is not properly formatted, it will return the NAK response AA 05 FF A1 CB.

#### 4.2.2.2 Query Electronic Serial Number (ESN) (0x00)

The Electronic Serial Number command requests the STX3 to respond with the units Electronic Serial Number (ESN).

0x01

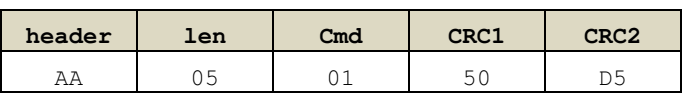

Command: AA 05 01 50 D5

Response:

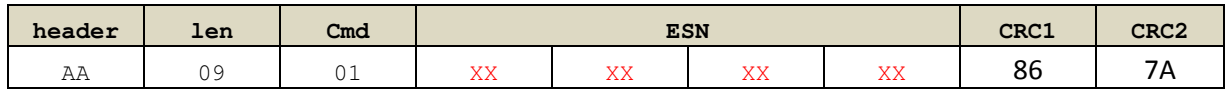

Example Response: AA 09 01 00 23 18 60 86 7A

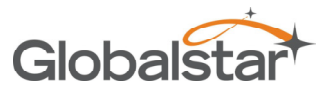

Where the ESN returned is 2300000.

#### 4.2.2.3 Abort Transmission (0x03)

The Abort Transmission command requests the STX3 to abort the current message transmit sequence over the Globalstar Simplex network.

0x03

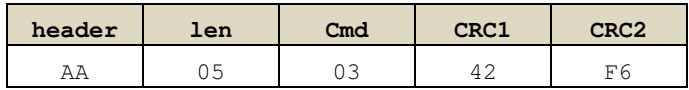

Command: AA 05 03 42 F6

Response: AA 05 03 42 F6

#### 4.2.2.4 Query Bursts Remaining (0x04)

The Query Bursts Remaining command requests the STX3 to return the current number of bursts remaining the current message transmit sequence over the Globalstar Simplex network.

0x04

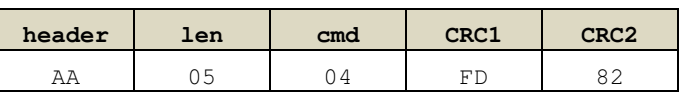

Command: AA 06 04 00 F4 33

Response:

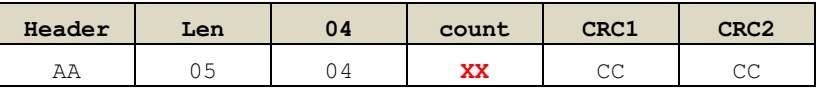

Example Response: AA 06 04 00 F4 33

Where the bursts remaining returned is: 0

#### 4.2.2.5 Query Firmware Version (0x05)

The Query Firmware Version command requests the STX3 to return the current firmware version.

0x05

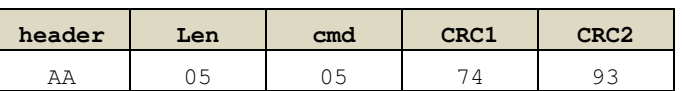

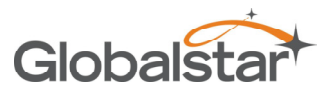

Revision 1.0 STX3 Users Manual

Command: AA 05 05 74 93

Response:

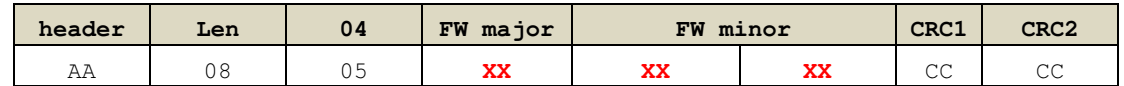

Example Response: AA 08 05 01 00 07 57 44

Where the firmware version returned is: 1.07

#### 4.2.2.6 Setup (0x06)

The Setup command requests the STX3 to use the specified current setup parameters. These are stored in non-volatile memory.

#### 0x06

Command:

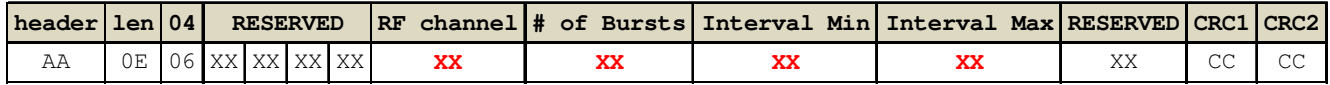

Where:

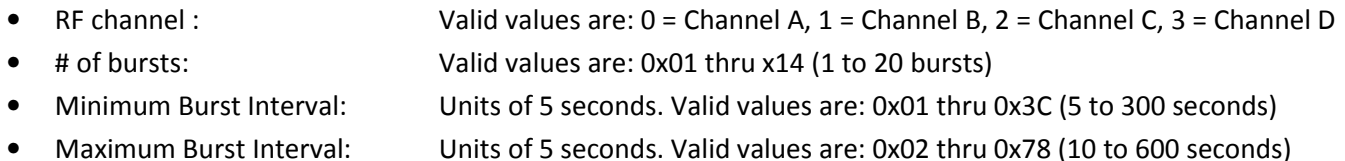

Example Command: AA 0E 06 00 00 00 00 00 03 18 30 00 CE 9C

Where the setup information is:

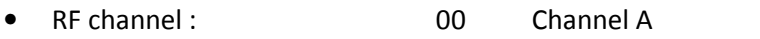

- # of bursts: 03 3 bursts per message
- Minimum Burst Interval: 18 0x18 = 24, 24 x 5 = 120 seconds
- Maximum Burst Interval: 30 0x30 = 48, 48 x 5 = 240 seconds

#### 4.2.2.7 Query Setup (0x07)

The Query Setup command requests the STX3 to return the current setup parameters.

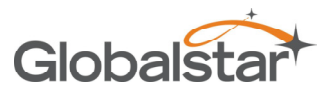

Revision 1.0 STX3 Users Manual

0x07

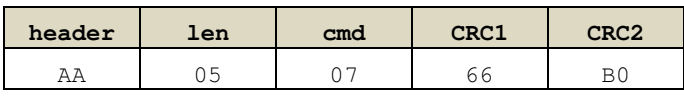

Command: AA 05 07 66 B0

Response:

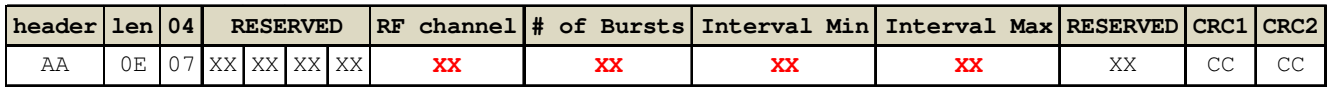

#### Where:

- RF channel : Valid values are: 0 = Channel A, 1 = Channel B, 2 = Channel C, 3 = Channel D • # of bursts: Valid values are: 0x01 thru x14 (1 to 20 bursts)
- Minimum Burst Interval: Units of 5 seconds. Valid values are: 0x01 thru 0x3C (5 to 300 seconds)
- Maximum Burst Interval: Units of 5 seconds. Valid values are: 0x02 thru 0x78 (10 to 600 seconds)

Example Response: AA 0E 07 00 23 18 60 00 03 18 30 00 5D 60

Where the setup information returned is:

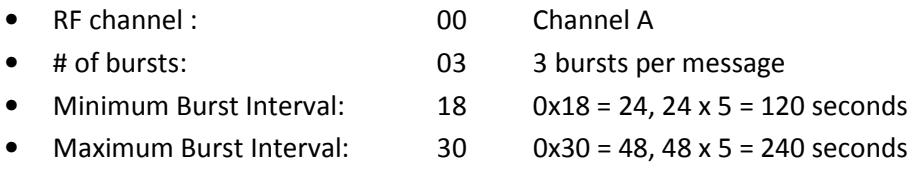

#### 4.2.2.8 Query Hardware Version (0x09)

The Query Hardware Version command requests the STX3 to return the current hardware version information.

0x09

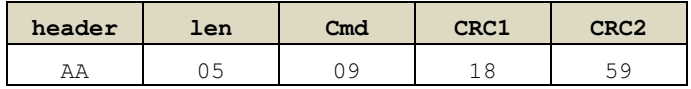

#### Command: AA 05 09 18 59

Response:

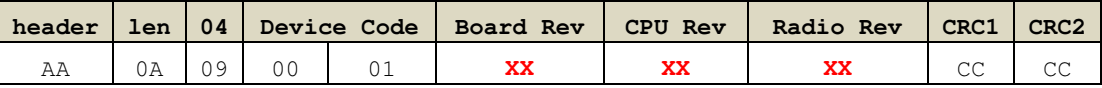

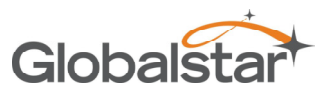

Where:

- Device Code : Always 1 for STX3
- Board Revision: STX3 hardware revision
- CPU Revision: STX3 CPU revision
- Radio Revision: STX3 radio revision

Example Response: AA 0A 09 00 01 00 8E 62 E5 5E

Where the revision information returned is:

- Board Revision: 00
- CPU Revision: 8E
- Radio Revision: 62

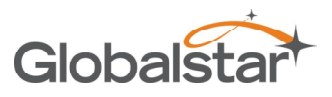

### 4.3 Example CRC calculation routines for serial packets

The following example is written in the C programming language where:

 $int = 32 \text{ bits}$ , short = 16 bits, char = 8 bits

```
unsigned short crc16_lsb(unsigned char *pData, int length) 
     { 
       unsigned char i; 
       unsigned short data, crc; 
       \text{circ} = 0 \text{xFFFF};
       if (length == 0) 
             return 0; 
       do 
        { 
            data = (unsigned int) 0 \times 00 FF & *pData++;
            \text{crc} = \text{crc} \wedge \text{data};
            for (i = 8; i > 0; i--)\left\{ \begin{array}{cc} 0 & 0 \\ 0 & 0 \end{array} \right\} if (crc & 0x0001) 
                     \text{circ} = (\text{circ} \gg 1) \land 0 \times 8408;
                  else 
                     \text{crc} \gg= 1;\left\{ \begin{array}{cc} \mathbb{R}^n & \mathbb{R}^n \times \mathbb{R}^n \end{array} \right\} }while (--length); 
        \text{crc} = \text{~} \text{~} \text{~} \text{~} \text{~}return (crc); 
     } 
     USAGE: calculate the CRC for a message and update the message CRC 
                               unsigned short crc = crc16_lsb(msg, msg [1]-2); 
                             msg [msg [1]-2] = (unsigned char) (crc&0xFF);msg [msg [1]-1] = (unsigned char) (crc>>8);
```
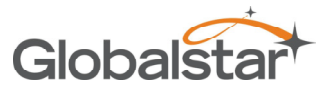

The following example is written in the Java programming language:

```
char crc16_lsb(byte pData[], int length) 
{ 
        int pData_i = 0; char s1,s2; 
         byte i; 
         char data, crc; 
        \text{crc} = (\text{char}) \space \text{0xFFF};if (length == 0)
                return 0; 
         do 
          { 
             data = (char) ((char) 0x00FF & pData[pData_i++]);\text{crc} = (\text{char}) (\text{crc} \land \text{data});for (i = 8; i > 0; i--)\left\{ \begin{array}{cc} 0 & 0 & 0 \\ 0 & 0 & 0 \\ 0 & 0 & 0 \\ 0 & 0 & 0 \\ 0 & 0 & 0 \\ 0 & 0 & 0 \\ 0 & 0 & 0 \\ 0 & 0 & 0 \\ 0 & 0 & 0 \\ 0 & 0 & 0 \\ 0 & 0 & 0 \\ 0 & 0 & 0 \\ 0 & 0 & 0 & 0 \\ 0 & 0 & 0 & 0 \\ 0 & 0 & 0 & 0 \\ 0 & 0 & 0 & 0 & 0 \\ 0 & 0 & 0 & 0 & 0 \\ 0 & 0 & 0 & 0 & 0 \\ 0 & 0 & 0 & 0 & 0 & 0 \\ 0 if ((crc & 0x0001) != 0) 
                       crc = (char)((crc >> 1) ^ 0x8408);
                   else 
                       crc \gg=1;
 } 
         }while (--length != 0);
        \text{crc} = (\text{char}) \sim \text{crc};
         return (crc); 
} 
USAGE: calculate the CRC for a message and update the message CRC 
         byte msg[]; int len; 
          char crc = crc16_lsb(msg,len-2); 
          msg[len-2] = (byte)((short)crc & (short)0xff); 
          msg[len-1] = (byte)((short)crc >> 8);
```
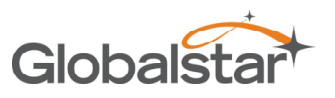

## 4.4 AT commands

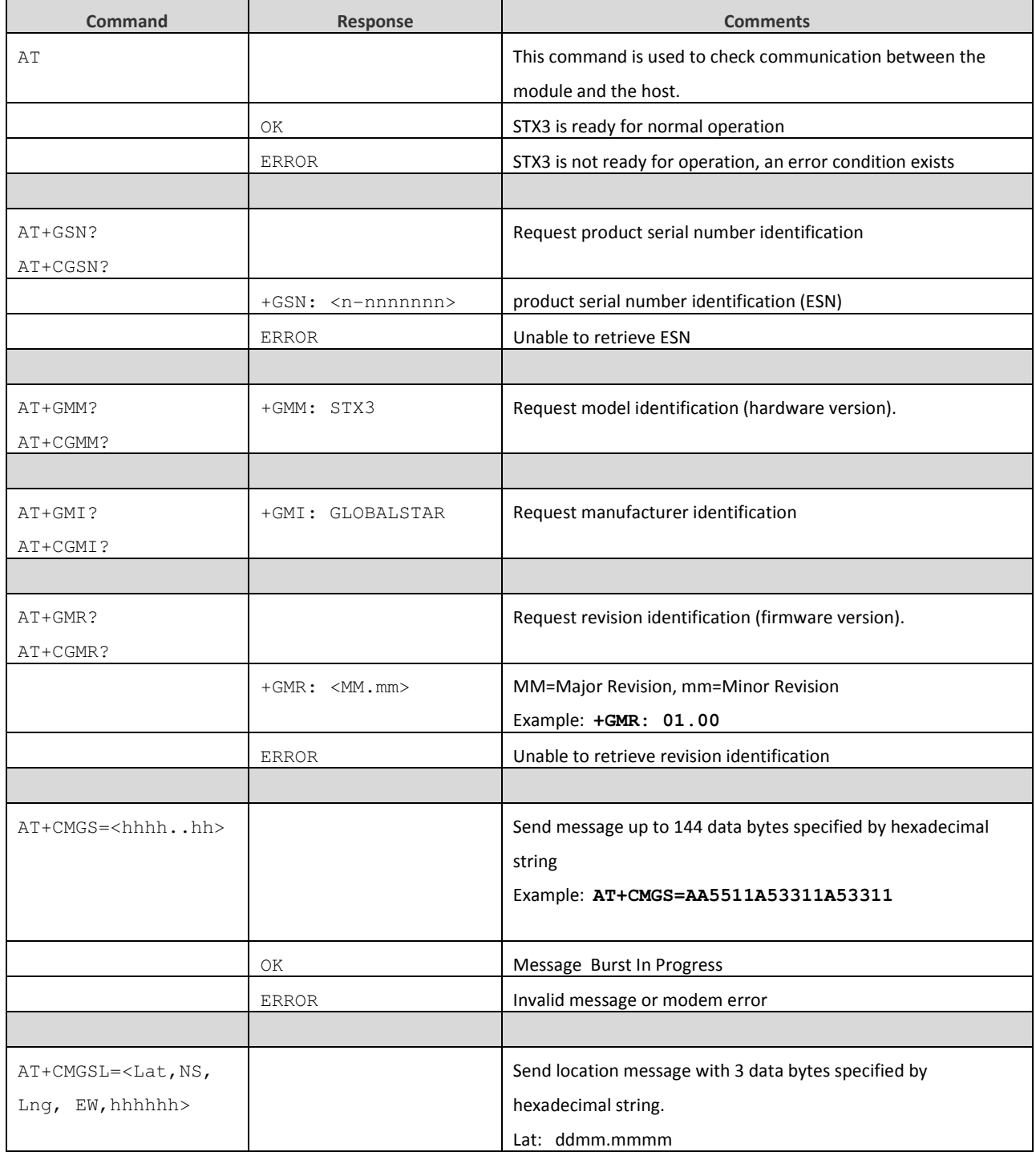

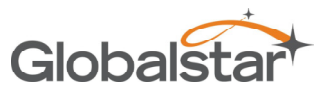

## Revision 1.0 STX3 Users Manual

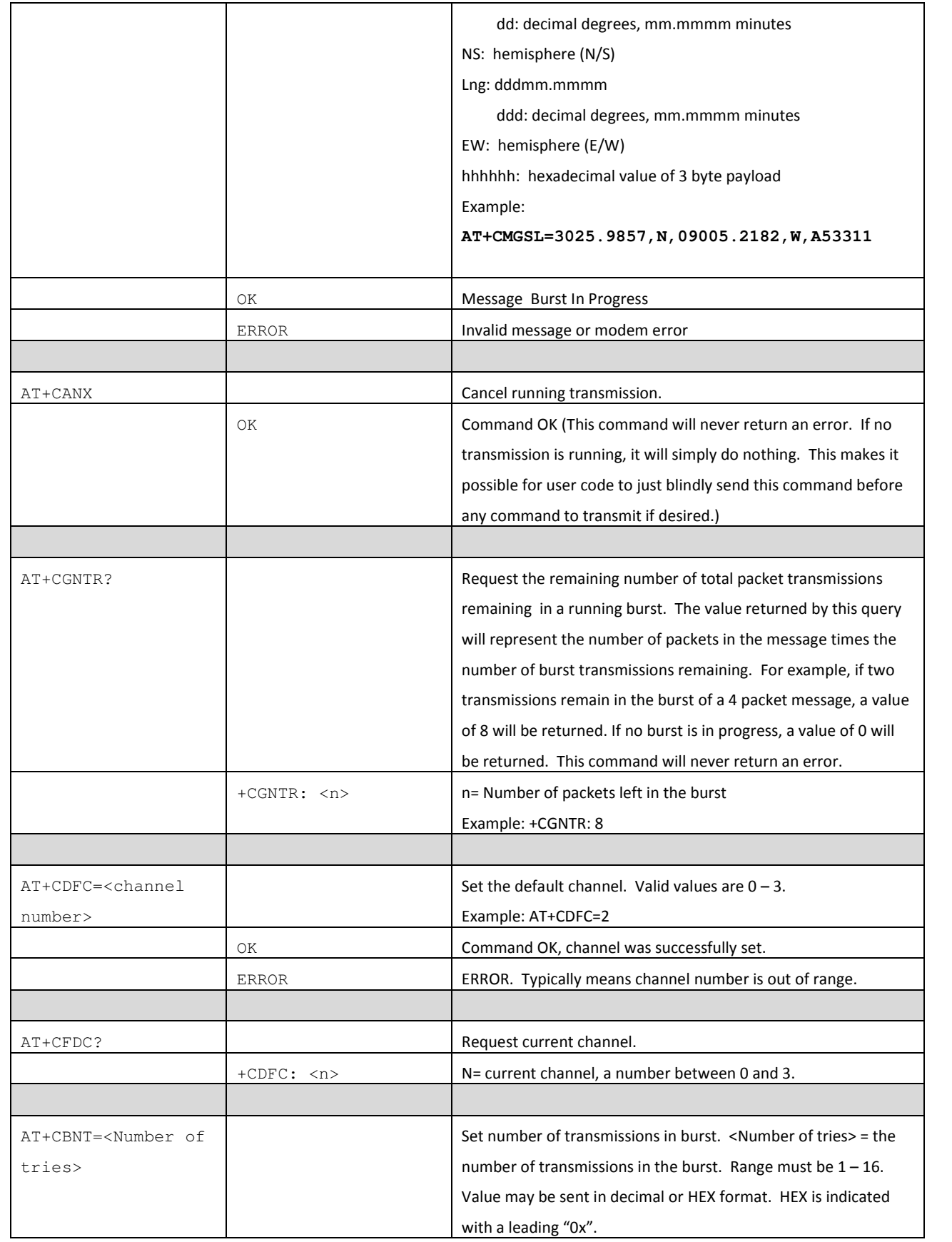

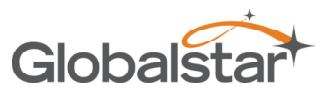

## Revision 1.0 STX3 Users Manual

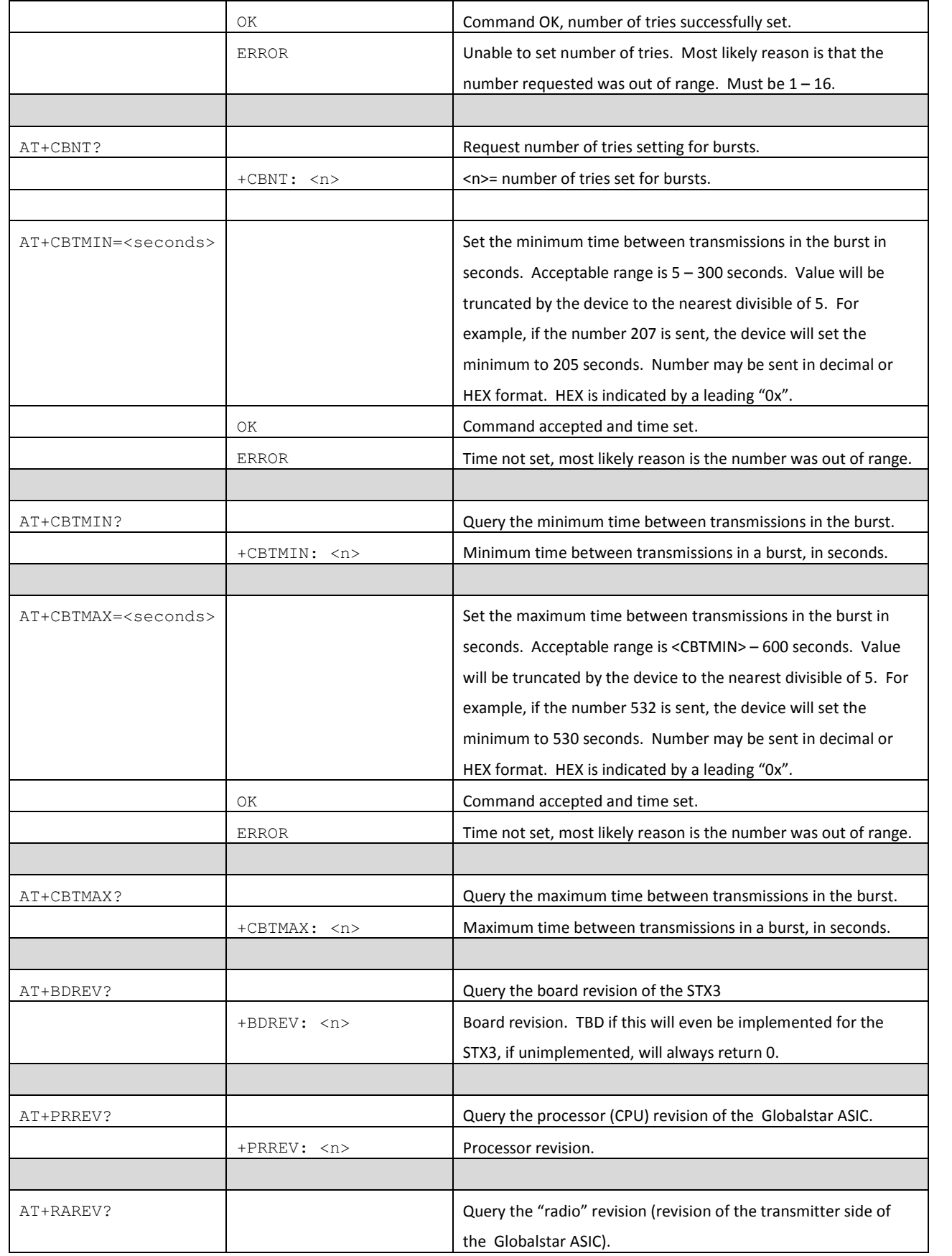

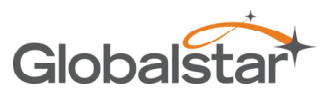

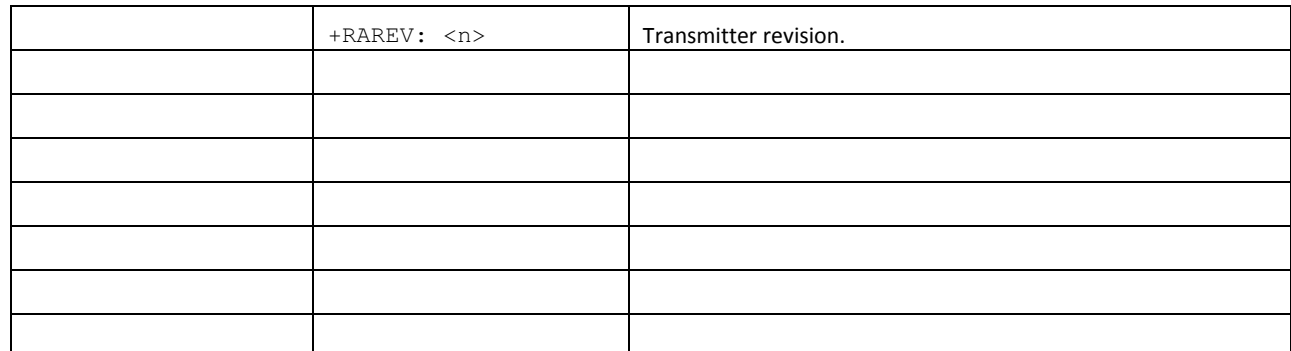

## 5 Test Modes

The STX3 provides several test modes intended to aid in manufacturing testing and certification testing.

All test modes are activated by grounding selective pins on the STX3 prior to applying power. Once power is applied, the STX3 will sample the states of the pins and based on the states of the pins, the STX3 will enter the selected test mode. For normal operation these pins must be left floating or in a high (logic 1) state.

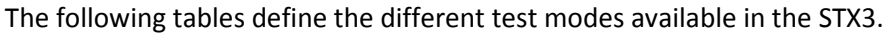

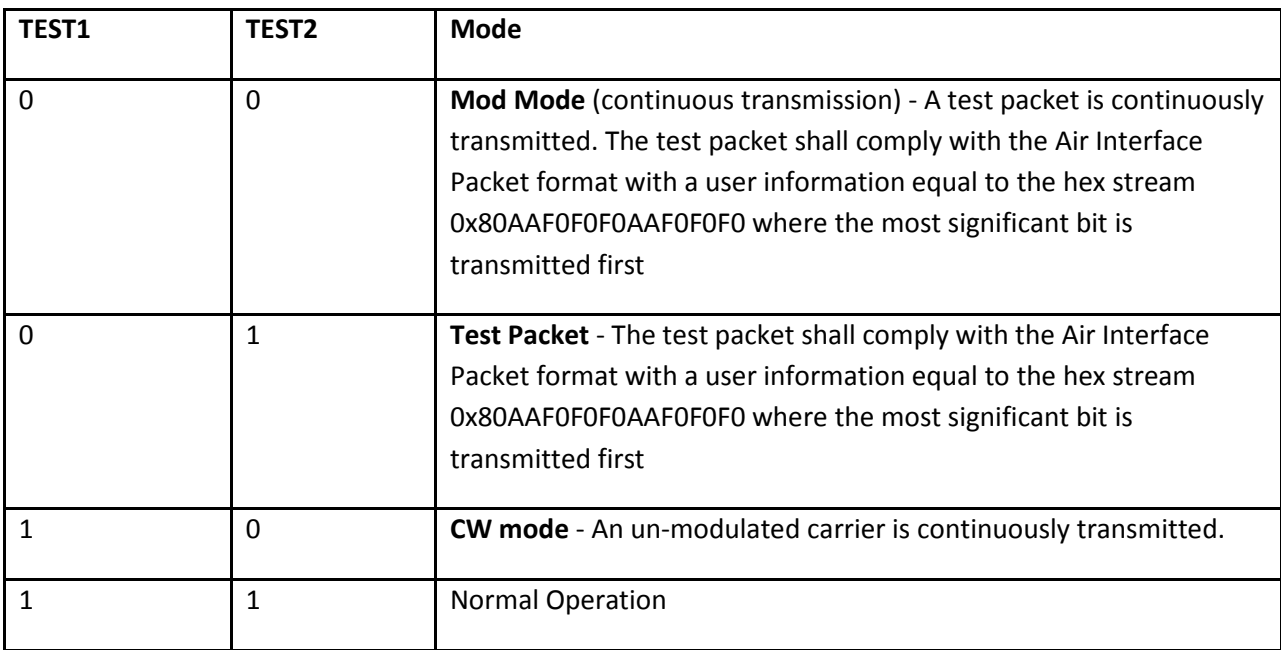

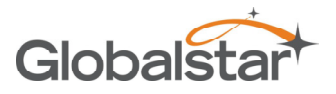

The channels are selected via the Rx and RTS pins as follows

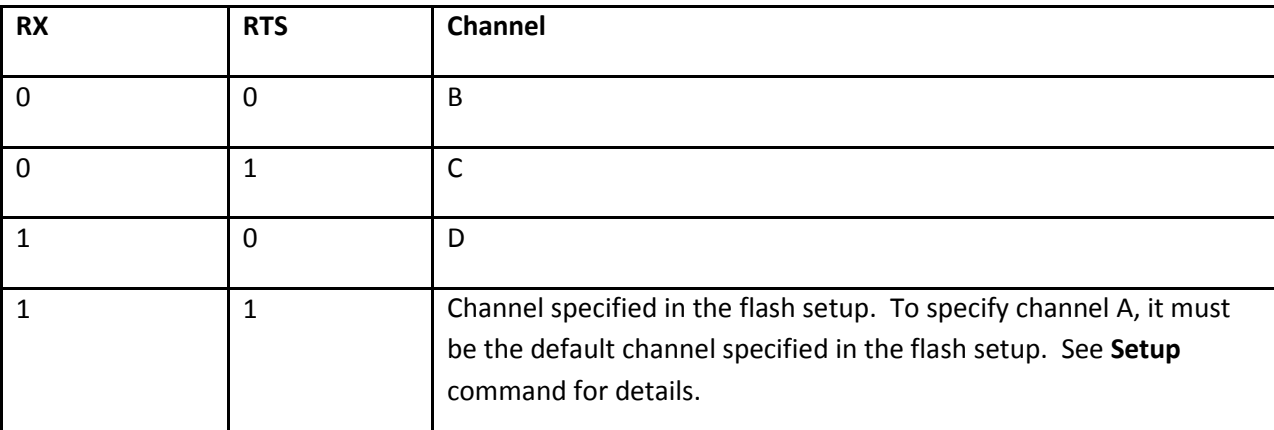

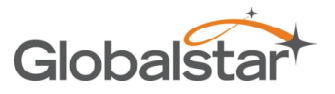

## 6 REGULATORY APPROVAL

The STX3 module has received regulatory approvals for modular devices in the United States and Canada. Modular device approval allows the end user to place the STX3 module inside a finished product and not require regulatory testing for an intentional radiator (RF transmitter), provided no changes or modifications are made to the module circuitry. Changes or modifications could void the user's authority to operate the equipment. The end user must comply with all of the instructions provided by the Grantee, which indicate installation and/or operating conditions necessary for compliance. The integrator is still responsible for testing the end product for any additional compliance requirements required with this module installed (digital device emission, PC peripheral requirements, etc.) in the specific country that the end device will be marketed. For more information on regulatory compliance, refer to the specific country radio regulations in the following sections.

## 6.1 Radio Astronomy Site Avoidance

The end user device must comply with the requirements for Radio Astronomy Site avoidance as specified by the Globalstar National Science Foundation agreement of 2001. It must be compliant with CFR25.213.

## 6.2 Regulatory Notices

The STX3 has received Federal Communications Commission authorization under FCC Rules Part 25 as a modular transmitter. Final installation must be in compliance with 25.213 (see 6.1 above). The antenna installation and operating configurations of this transmitter must satisfy MPE categorical Exclusion Requirements of 2.1091. The antenna(s) used for this transmitter must be installed to provide a separation distance of at least 20 cm from all persons and must not be collocated or operating in conjunction with any other antenna or transmitter.

The STX3 module will satisfy FCC/IC modular transmitter requirements only when used with the antenna specified below. No power amplifiers may be used under the terms of this modular approval. No trace antennas are approved for use under the terms of this modular approval.

The module provides a surface mount pad for the RF output which must be internally attached passively via the PCB to the approved antenna. No antenna connector or any other antenna may be used. In order for any device to obtain certification from Globalstar for use on the Globalstar satellite network under this modular approval, this condition must be met.

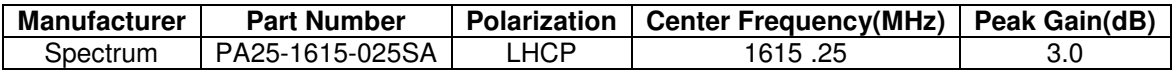

The STX3 module has been labeled with its own FCC ID number, and if the FCC ID is not visible when the module is installed inside another device, then the outside of the finished product into which the module is installed must also display a label referring to the enclosed module:

> Contains Transmitter Module FCC ID: L2V-STX3 This device complies with Part 15 of the FCC

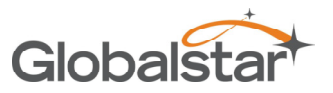

Rules. Operation is subject to the following two conditions: (1) this device may not cause harmful interference, and (2) this device must accept any interference received, including interference that may cause undesired operation.

The user's manual should include the following statements:

This equipment has been tested and found to comply with the limits for a Class B digital device, pursuant to part 15 of the FCC Rules. These limits are designed to provide reasonable protection against harmful interference in a residential installation. This equipment generates, uses and can radiate radio frequency energy, and if not installed and used in accordance with the instructions, may cause harmful interference to radio communications. However, there is no guarantee that interference will not occur in a particular installation. If this equipment does cause harmful interference to radio or television reception, which can be determined by turning the equipment OFF and ON, the user is encouraged to try to correct the interference by one or more of the following measures:

- Reorient or relocate the receiving antenna.
- Increase the separation between the equipment and receiver.
- Connect the equipment into an outlet on a circuit different from
- that to which the receiver is connected.
- Consult the dealer or an experienced radio/TV technician for help.

WARNING: Changes or modifications not expressly approved by Globalstar may render the device non-compliant to FCC and other regulatory body standards for operation and may void the user's authority to operate the equipment.

This device complies with Part 15 of the FCC Rules. Operation is subject to the following two conditions: (1) This device may not cause harmful interference, and (2) this device must accept any interference received, including interference that may cause undesired operation.

This ClassA/ClassB digital apparatus complies with Canadian ICES-003.

This device will operate in accordance to the standards set forth by the CE Mark Directives and standards R&TTE: (TBR41 v1.1.1 May 2000, EN 301 441), RFI: (EN61000-4-3:1996 + A1:1998 + A2:2000), ESD: (EN61000-4-2: 1995 + A1:1998)

NOTICE: This equipment complies with the FCC RF Exposure Limits. A minimum of 20 centimeters (8 inches) separation between the device and the user and all other persons should be maintained.

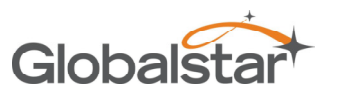

Revision 1.0 STX3 Users Manual

FCC ID: L2V-STX3 ICES-003/(A/B) IC:3989A-STX3

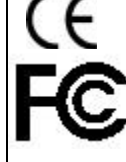

R&TTE: TBR41

Complies with FCC standards.  $\blacksquare$  FOR HOME OR OFFICE USE